## **Instructions**

An AFT user proceeds as follows to log in to *PaymentStream* AFT with a hard token for the first time:

- Go to [https://www.kscu.com/aft.](https://www.kscu.com/aft) Bookmark **only** this URL. If you bookmark URLs after you've authenticated, you will receive an error message the next time you log in.
- Enter your user ID and temporary password. The system will prompt you to change your password. The password must
	- o be a minimum of 8 characters;
	- o contain at least 1 upper and lower-case character;
	- o contain at least 1 non-alphanumeric character;
	- o contain at least 1 numeric character;
	- o be different from the last 24 passwords used Example: Trytoguess123!

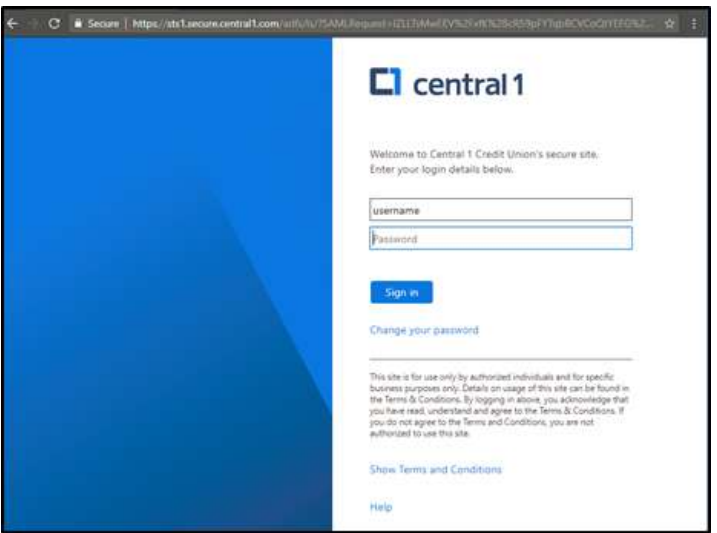

Enter the code that is displayed on your registered 2-Step Security Token.

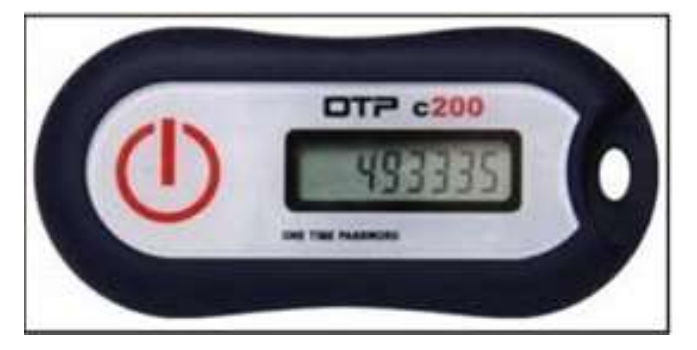

Select **Done**. The *PaymentStream* AFT home page is displayed.

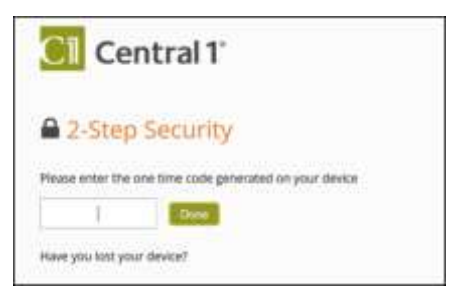

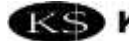